# Регламент проведения этапа квалификации для хакатона "Беспилотный СтарЛайн "

2022 г.

<span id="page-0-0"></span>Контактная информация:

Организационный комитет: Почта: **hackathon@robofinist.ru**

Технические вопросы: **Дема Николай** Тел: **+7 (981) 681-06-52** Почта: **dema.nu@starline.ru**

# Содержание

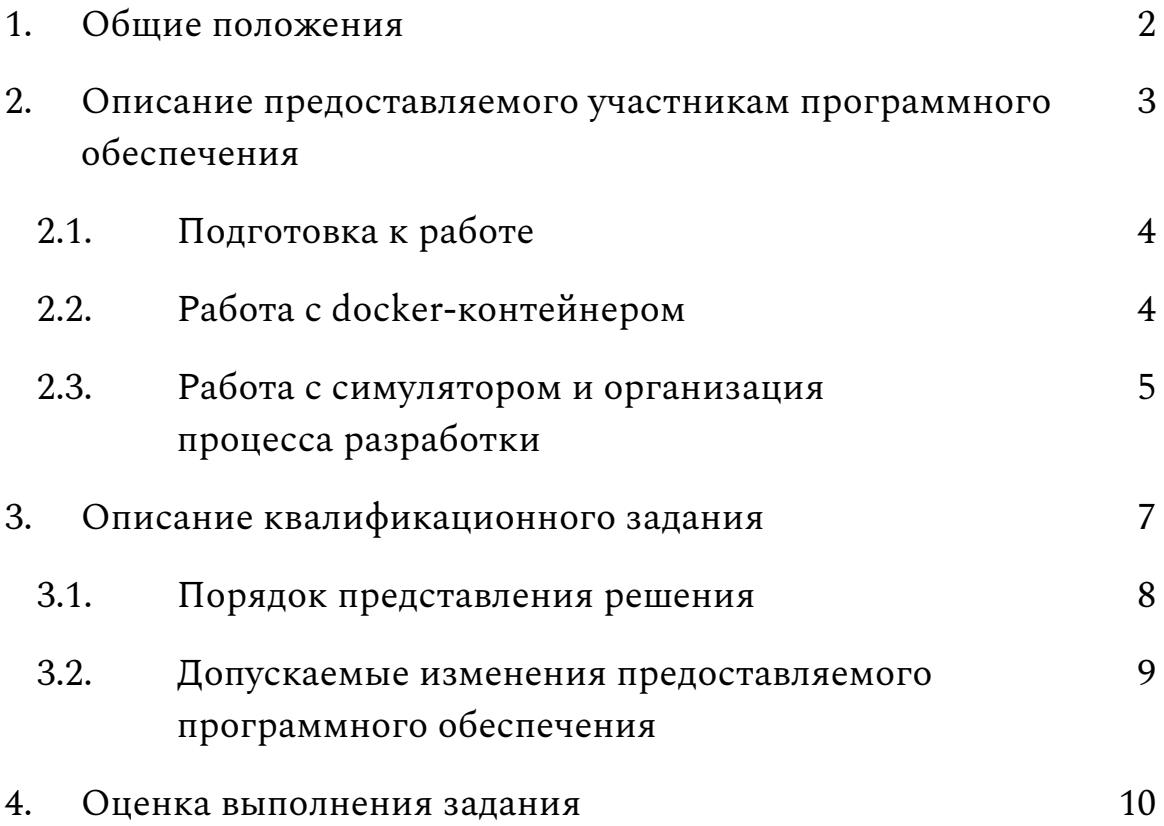

#### <span id="page-2-0"></span>**1. Общие положения**

Целью проведения квалификации является отбор команд для непосредственного участия в хакатоне "Беспилотный СтарЛайн".

Квалификационное задание призвано помочь организаторам хакатона предварительно оценить не только компетенции команды в технических областях знаний, но возможности к поиску неординарного, творческого подхода к решению задач в короткие сроки, а также полноту и ясность в представлении результатов выполнения задания.

За подробной информацией по вопросам организации и порядке участия в хакатоне "Беспилотный СтарЛайн" пожалуйста обращайтесь к [официальной](https://robofinist.ru/event/info/short/id/761) странице мероприятия.

## <span id="page-3-0"></span>**2. Описание предоставляемого участникам программного обеспечения**

Все необходимое для выполнения квалификационного задания программное обеспечение доступно в [официальном](https://gitlab.com/starline/hackathon_2022) репозитории [хакатона.](https://gitlab.com/starline/hackathon_2022)

Участникам предоставляется симуляция небольшого, затерянного в песках города и робота, имеющего на борту rgbd-камеру и лидар. В качестве симулятора используется [gazebo.](http://gazebosim.org/) В качестве основного фреймворка для разработки используется [ROS2](https://docs.ros.org/en/galactic/).

Работа с симулятором предполагается внутри docker-контейнера, скрипты и утилиты для работы с которым предоставляются в составе репозитория.

Тестирование предоставляемого программного обеспечения проводилось на операционной системе Ubuntu версий 16.04, 18.04 и 20.04. Соответственно, все инструкции, описываемые в данном регламенте, предполагают использование одной из этих систем и мы крайне рекомендуем использовать именно их.

В случае наличия проблем с предоставляемым программным обеспечением вы можете обратиться за помощью используя контактную [информацию](#page-0-0).

<span id="page-4-0"></span>2.1. Подготовка к работе

Для сдачи задания вам потребуется создать форк [репозитория](https://gitlab.com/starline/hackathon_2022) [хакатона](https://gitlab.com/starline/hackathon_2022) на [gitlab.](https://gitlab.com/) Поэтому прежде всего заведите командный аккаунт, если такового еще нет, и создайте соответствующий форк.

Далее склонируйте ваш форк и перейдите в корневую директорию репозитория:

```
git clone https://gitlab.com/your repo/hackathon 2022.git
cd hackathon_2022
```
Для установки можно воспользоваться скриптом ниже. В случае, если на вашем ПК используется видеокарта от nvidia, то обозначенный скрипт следует исполнить с параметром **-n** или **--nvidia**. В этом случае на хост дополнительно будет установлен NVIDIA Container Toolkit.

```
bash scripts/docker_install.bash
```
После этой операции следует перезайти в систему для корректной работы docker.

Для установки вручную воспользуйтесь [официальной](https://docs.docker.com/install/linux/docker-ce/ubuntu/) [инструкцией](https://docs.docker.com/install/linux/docker-ce/ubuntu/) установки docker. В случае, если на вашем ПК используется видеокарта от nvidia, то требуется дополнительно установить nvidia [container](https://github.com/NVIDIA/nvidia-docker) toolkit.

### <span id="page-4-1"></span>2.2. Работа с docker-контейнером

Для работы с докер-контейнером доступны следующие скрипты:

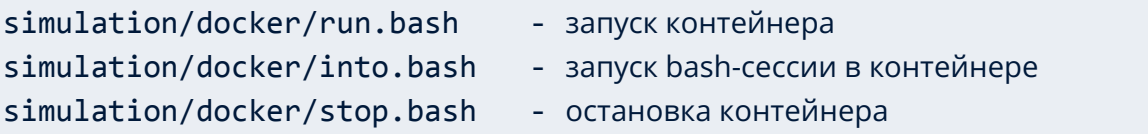

Соответственно, для запуска контейнера запустите скрипт:

bash simulation/docker/run.bash

При первом запуске образ для контейнера скачается автоматически.

# <span id="page-5-0"></span>2.3. Работа с симулятором и организация процесса разработки

Рабочее окружение colcon расположено в simulation/workspace и монтируется внутрь контейнера в корень файловой системы, таким образом разработку можно вести как внутри, так и вне контейнера используя вашу любимую IDE.

В состав предоставляемого участникам ПО входит пакет survey, который находится в рабочем окружении и предоставляет возможность работы с симуляцией.

Для сборки рабочего окружения откройте новую bash-сессию в контейнере, перейдите в директорию окружения и выполните соответствующую команду:

```
bash simulation/docker/into.bash
cd /workspace
colcon build --symlink-install
```
Далее попробуйте запустить симуляцию используя launch-файл из упомянутого пакета:

```
ros2 launch survey ozyland.launch.py
```
После этого в появившемся окне gazebo вы должны увидеть примерно следующую картинку:

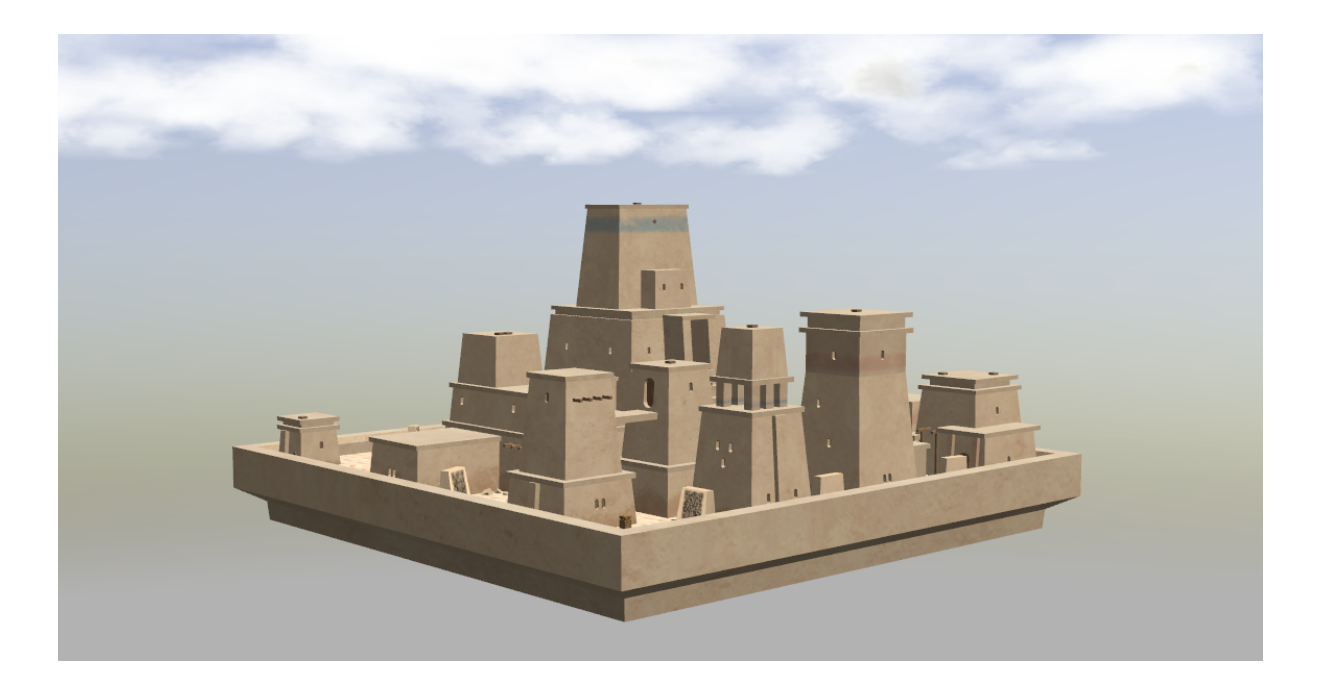

Далее запустите новый терминал, откройте еще одну bash-сессию в контейнере и запустите teleop:

bash simulation/docker/into.bash ros2 run teleop\_twist\_keyboard teleop\_twist\_keyboard

В случае, если вы можете управлять роботом, то подготовку к работе с симулятором можно считать законченной.

### <span id="page-7-0"></span>**3. Описание квалификационного задания**

В рамках квалификационного задания участникам требуется решить комплексную задачу автономной навигации в заранее неизвестном пространстве.

В качестве оперативного пространства выступает модель города со статическими препятствиями и нанесенными на некоторые статические объекты qr-кодами.

Мобильный робот предоставляет информацию об одометрии и оснащен rgbd-камерой и 2d-лидаром. Все эта информация доступна в соответствующих ros-топиках.

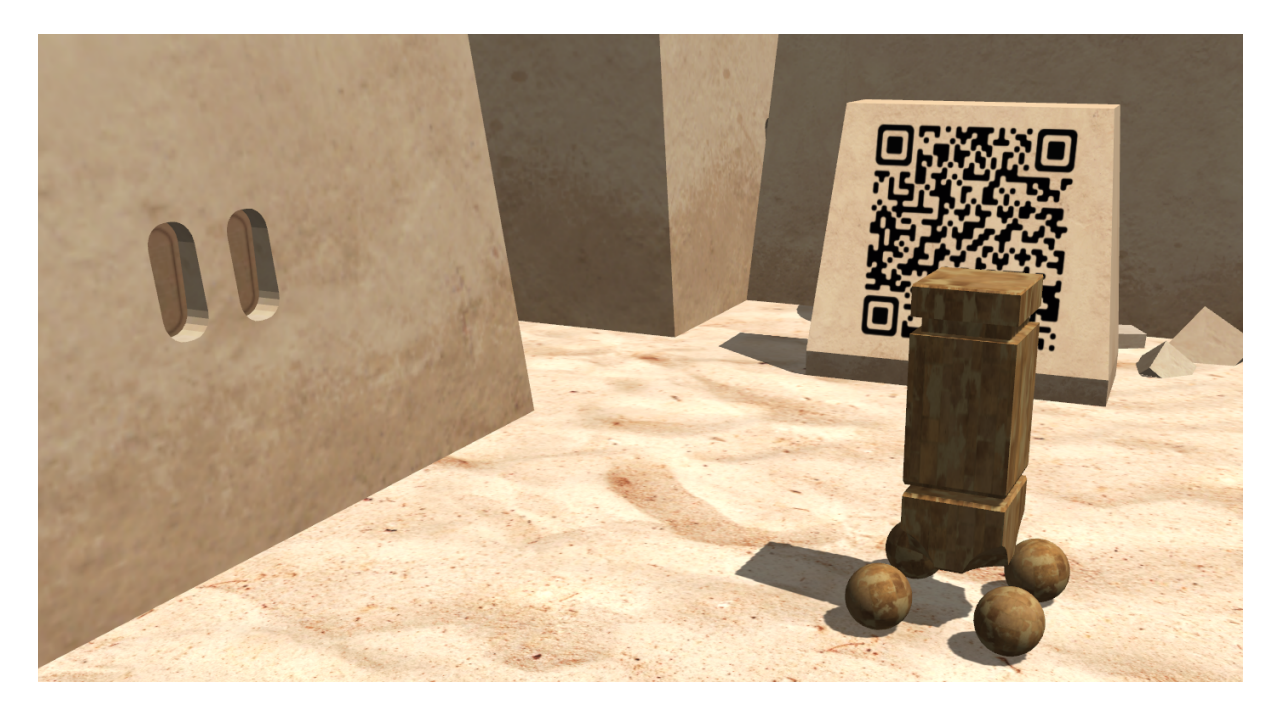

Для прохождения квалификации предоставляемое участниками решение должно продемонстрировать возможность решать задачу исследования заранее неизвестного оперативного пространства с целью поиска qr-кодов на нем.

Каждый qr-код хранит текстовое сообщение следующего вида:

номер. текст

Где *номер* - число от 1 до 15, а *текст* - строка текста.

За исключением ограничений, обозначенных в разделе [3.2,](#page-9-0) выбор подхода и программных средств к решению поставленной задачи в рамках проведения квалификации не ограничивается.

### <span id="page-8-0"></span>3.1. Порядок представления решения

В качестве решения квалификационного задания команда-участник предоставляет организаторам хакатона ссылку на публичный форк [официального](https://gitlab.com/starline/hackathon_2022) репозитория хакатона на [gitlab](https://gitlab.com/), в котором будет содержаться программное обеспечение для решения квалификационного задания и инструкции по его использованию. Также команда-участник должна предоставить видео, демонстрирующее работу представляемого решения.

Необходимые ссылки, а также любые дополнительные материалы следует предоставить организационному комитету в виде письма по адресу **hackathon@robofinist.ru**. В теме письма укажите название вашей команды, затем "Квалификация" без кавычек.

Со сроками выполнения квалификационного задания можно ознакомиться на [официальной](https://robofinist.ru/event/info/short/id/761) странице мероприятия.

## <span id="page-9-0"></span>3.2. Допускаемые изменения предоставляемого программного обеспечения

- 3.2.1. Допускается установка дополнительных зависимостей представляемого решения в docker-контейнер.
- 3.2.2. Допускаются изменения состава сенсорики мобильного робота, например добавление дополнительных камер или лидара.
- 3.2.3. Не допускается изменять статичную модель города (mesh и текстуры).
- 3.2.4. Не допускается использовать дополнительную сенсорику не входящую в состав робота (активная инфраструктура).
- 3.2.5. Не допускается изменять динамические параметры модели робота, если этого не требует пункт 3.2.2.
- 3.2.6. Разрешается добавлять динамические препятствия в модель города, например для демонстрации возможностей представляемого решения.

В случае любых правок со стороны участников требуется обеспечить возможность тестирования представляемого решения путем предоставления соответствующих инструкций в составе README форка.

#### <span id="page-10-0"></span>**4. Оценка выполнения задания**

Оценка квалификационного задания несет скорее качественный, нежели количественный характер. Особое внимание при оценке будет уделяться используемой в составе робота сенсорики, робастности решения к условиям окружения и его требовательности к вычислительным ресурсам.

Положительным результатом оценки является прием заявки команды на участие в хакатоне. Информация о приеме заявок отображается на сайте [РобоФинист](https://robofinist.ru/festival) и поступает на электронную почту участникам.

В случае возникновения неоднозначных ситуаций касательно порядка проведения квалификации или условий выполнения задания, не регламентируемых данным документом, свяжитесь с нами, используя контактную [информацию.](#page-0-0)